# Alexa eModul Smart Application Instructions

## Requirements

You will need the following in order to use the eModul Smart application with Alexa:

- 1. Android or iOS device
- 2. Amazon account
- 3. Amazon Echo device (optional, however this device provides a richer experience)

## Installing the Mobile App and connecting Amazon Echo to your Amazon account

- 1. Install the app *Amazon Alexa* on your iOS or Android devices, found either in the Apple Store or Google Play Store.
- 2. Sign in using your Amazon account
- 3. Open the side menu by tapping the icon in the top left corner, followed by *Add Device* and then *Amazon Echo (*note: if you aren't using an Amazon Echo device, you may skip to step 5.*)*

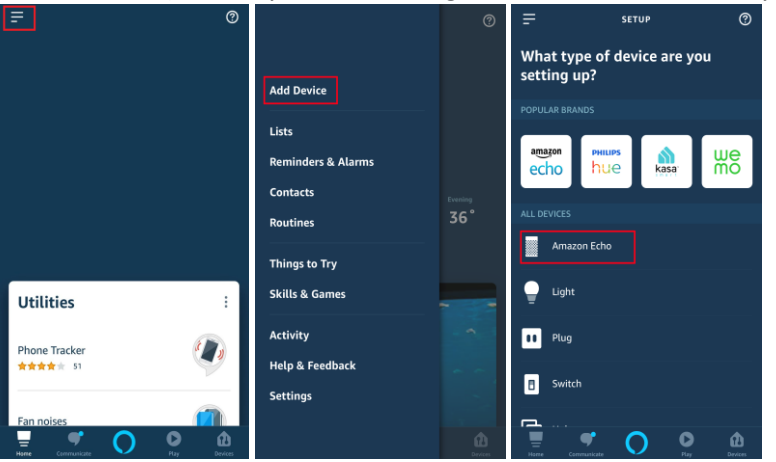

4. Follow the instructions for setting up your Amazon Echo device until it is connected to your account

5. Open the side menu again, tap *Skills & Games,* then the search (magnifying glass) icon and type "emodul smart"

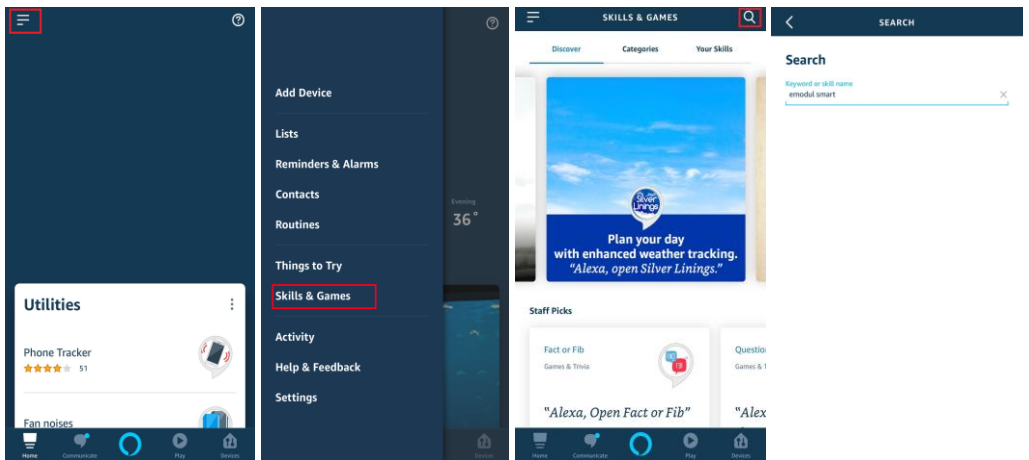

*6.* Tap the skill e*Modul Smart,* followed by *ENABLE TO USE* 

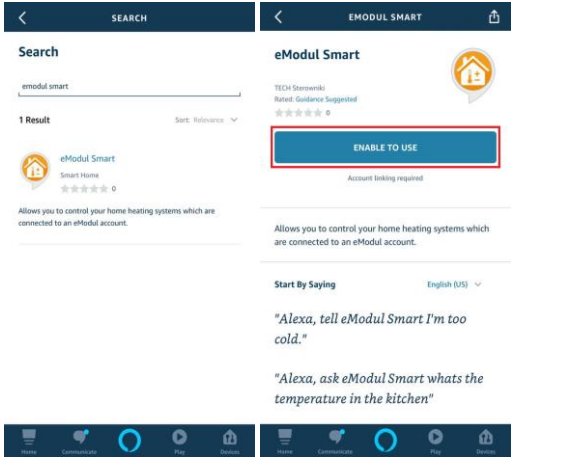

7. Enter your credentials and sign in to your *eModul* account. Once you see "eModul Smart has been successfully linked", click on the X in the upper right corner.

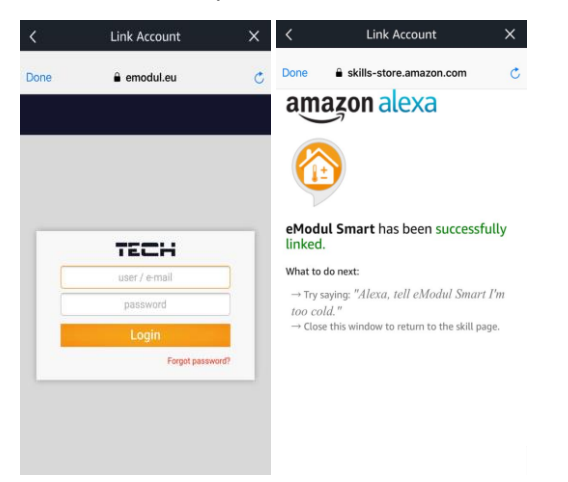

8. Pat yourself on the back. You have successfully added the eModul Smart skill and are now ready to use it with Alexa.

## Alexa eModul Smart commands

There are 5 different actions which Alexa can perform with eModul Smart:

- 1. Getting the temperature
- 2. Setting the temperature to a specific temperature (e.g.  $24.5 \text{ }^{\circ}\text{C}$ )
- 3. Changing the temperature by a specified increment (e.g. by 2.5  $°C$ )
- 4. Listing all zones which are turned on
- 5. Toggling zone states between on/off.

## Using the commands

Each command has their own invocations. You can invoke them in one of two ways.

- 1. **Opening the eModul Smart app** by saying "Alexa, open eModul Smart" followed by the command's invocation once Alexa has finished introducing the app.
- 2. **Directly calling the command** by saying "Alexa, ask/tell eModul Smart..." along with the command's invocation. E.g. "Alexa, ask eModul Smart what's the temperature in the kitchen." or "Alexa, tell eModul Smart I'm too cold"

### **Getting the Temperature**

- What's the temperature in the kitchen?
- What the temperature is in the laundry room?
- What's the temperature in the bathroom?
- What's the temperature?

#### **Dialog options**

In cases which the user does not provide a zone name, Alexa will prompt the user for a zone.

**User:** What's the temperature?

**Alexa:** Ok, I'll check the temperature for you. In which zone would you like to know the temperature?

**User:** In the kitchen.

### **Setting the Temperature**

- Set the bathroom to 23.2 degrees.
- Set the kids' room to 22 for half an hour.
- Set the temperature for 45 minutes.
- Set the temperature for 5 and a half hours.
- Set the temperature.

#### **Specifying time**

You can specify the time in the following ways:

- Minutes e.g. 35 minutes, 90 minutes
- Hours e.g. 1 hour, 12 hours
- Half hour (equivalent to 30 minutes), invoked by saying "half hour", "a half hour" or "half an hour"
- Hour and a half e.g. "1 and a half hours" or "14 and a half hours"

#### **Dialog options**

In cases which the user does not provide a zone name and temperature, Alexa will prompt the user for a zone.

#### **Constant temperature**

**User:** Set the temperature.

**Alexa:** Ok, let's set the temperature. In which zone would you like to set it?

**User:** In the living room.

**Alexa:** What would you like to set the temperature in the living room to?

**User:** 24.5 degrees.

#### **Setting the temperature for a duration of time**

**User:** Set the temperature for 2 hours.

**Alexa:** Ok, let's set the temperature for 2 hours. In which zone would you like to set it?

**User:** In the kitchen.

**Alexa:** What would you like to set the temperature in the kitchen to?

**User:** 25.

## **Changing the Temperature by an increment**

- I'm too cold.
- It's too warm in the kitchen.
- Set the temperature.

#### **Dialog options**

In cases which the user does not provide a zone name, Alexa will prompt the user for a zone.

**User:** I'm too hot.

**Alexa:** I'm sorry to hear that. I can lower the temperature for you. Which zone are you in?

**User:** I'm in the kitchen.

**Alexa:** Ok, by how much shall I lower the temperature in the kitchen?

**User:** By 5 degrees.

### **Listing Zones**

- What are my zones?
- What zones do I have?
- Which zones are on?
- Which zones are connected?
- What my zones are

### **Toggling zone on/off**

- Turn off the bedroom.
- Turn on the kitchen

**All zone names** can be referred to with or without "the" or "my". e.g. "the kitchen", "my kitchen" or "kitchen"

**All temperatures** can be given with or without "degrees" or "degrees Celsius" and may contain an optional decimal value.

e.g. "22", "22 degrees", "22 degrees Celsius" or "22.2 degrees Celsius "